# **ART2003** 数据采集卡 使用说明书

北京阿尔泰科贸有限公司

### 第一章 概 述

ART2003 是一块 PC104 总线高速光隔离 4 路 16 位通用 D/A 转换模板, 它可提供 4 路 电压信号输出,同时,它具有的上电置零 (或者中值) 功能,确保被控装置不会发生误动作。

ART2003 板采用光电隔离,从而免除了总线供电及地线所引起的干扰,使本板具有精 度高、量程多、转换速度快、噪声小等特点。

#### 1.1 技术特点

- 4路 16 位模拟量输出通道
- 隔离电压达 1500Vdc
- 多种输出范围 双极性电压: ±10V, ±5V 单极性电压: 0~10V, 0~5V

#### 1.2 应用领域

- 工业过程控制
- 波形发生器
- 伺服控制

#### 1.3 性能指标

- ◆ 模拟量输出(D/A)
	- 输出通道:4 路
	- 分辨率:16 位
	- 隔离电压: 1500Vdc
	- 输出范围(可跳线选择) 双极性:  $\pm 10V$ ,  $\pm 5V$ 单极性:0~10V,0~5V
	- $\bullet$  建立时间:  $\leq 10 \,\mu s$
	- **●** 电压输出驱动电流: 10mA
	- 精度: 0.05% FSR
	- 初始状态:最小值或中值
- ◆ 通用技术指标
	- 工作温度:0~55℃
	- 储存温度: -20~80℃
	- 湿度: 40~90%

## 第二章 元件位置图、管脚定义、跳线和数据定义

#### **2.1** 主要元件位置图

图2.1为ART2003板的主要元件位置图, 此元件位置图上的开关和跳线设置为出厂标准 设置。设置为:板基地址=280H,模拟输出范围±5V。

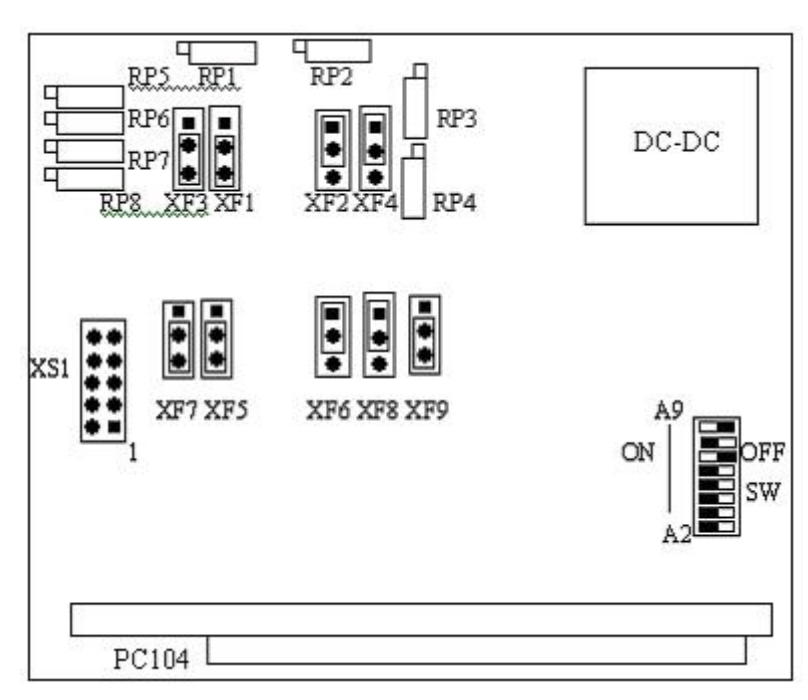

图2.1 ART2003板的主要元件位置图

RP1:DA0 输出电压零点调整电位器 RP2:DA0 输出电压满度调整电位器 RP3:DA1 输出电压零点调整电位器 RP4:DA1 输出电压满度调整电位器 RP5:DA2 输出电压零点调整电位器 RP6:DA2 输出电压满度调整电位器 RP7:DA3 输出电压零点调整电位器 RP8:DA3 输出电压满度调整电位器 XF1~XF8 为 4 路 DA 的量程选择

XF9 为 DA 上电置零 (1-2 连接)或者中值 (2-3 连接)选择

#### **2.2** 关于模拟输出引脚**10**脚扁平电缆插座**XS1**的管脚定义

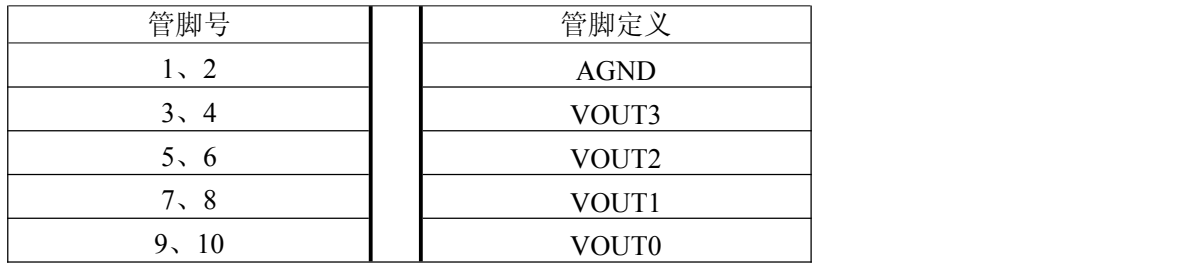

注:VOUT0~VOUT3为4路DA模拟输出通道 AGND:模拟地

#### **2.3** 短路套设置及数据格式 **2.3.1** 板基地址选择

ART2003 的板基地址通过拨码开关 SW 的设置选择,板基地址可设置成 200H~3F0H 之间可被 16 整除的二进制码,ART2003 将占用基地址起的连续 4 个 I/O 地址,开关的 1、2、 3、4、5、6、7、8 位分别对应地址 A2、A3、A4、A5、A6、A7、A8、A9。板基地址选择 开关 SW 如下图。

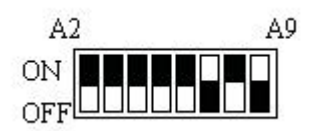

图4.3.1.1 ART2003板基地址选择

上图为出厂地址设定280H。开关置"OFF"为高有效,开关置"ON"为低有效。

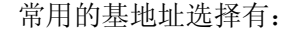

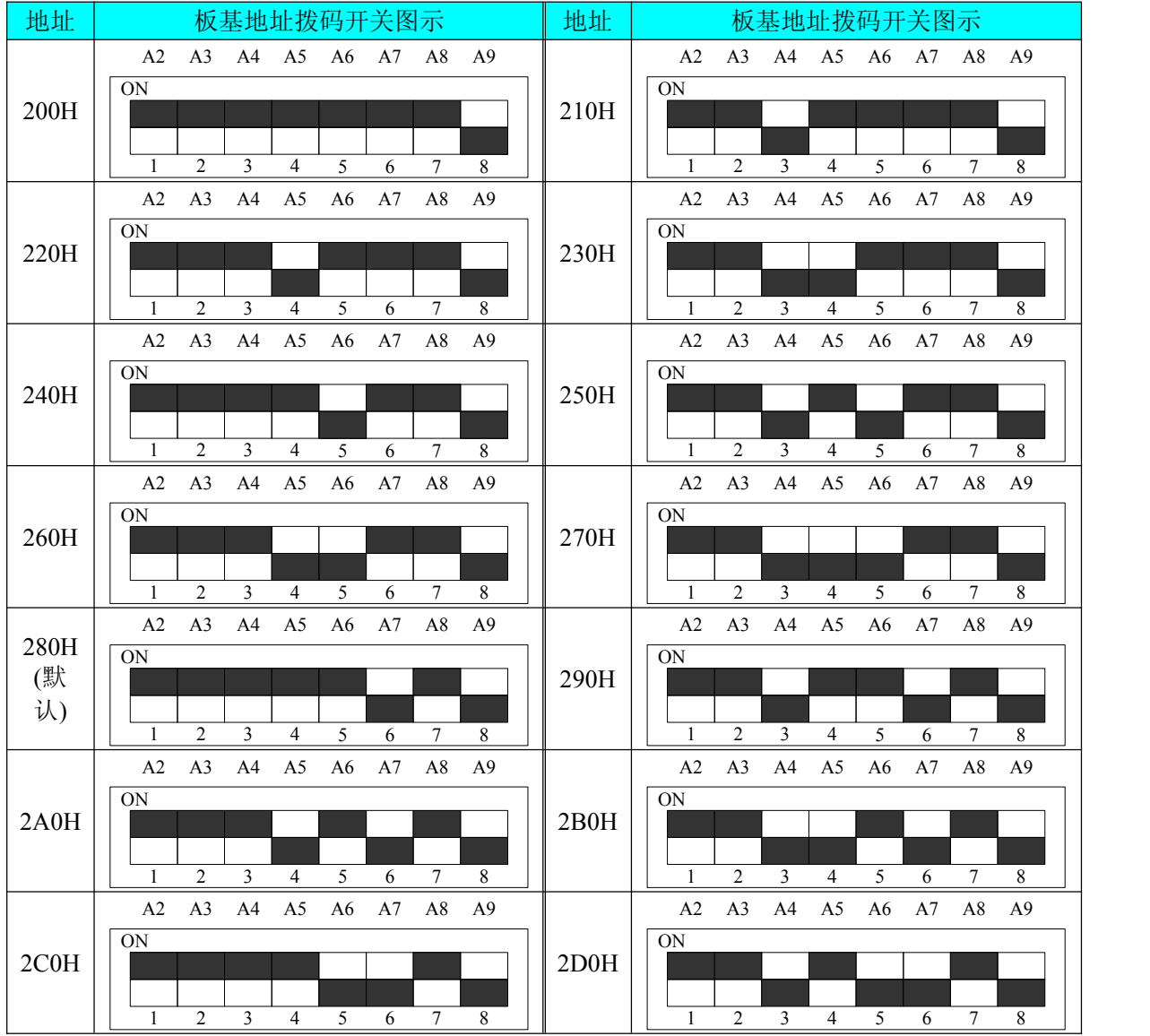

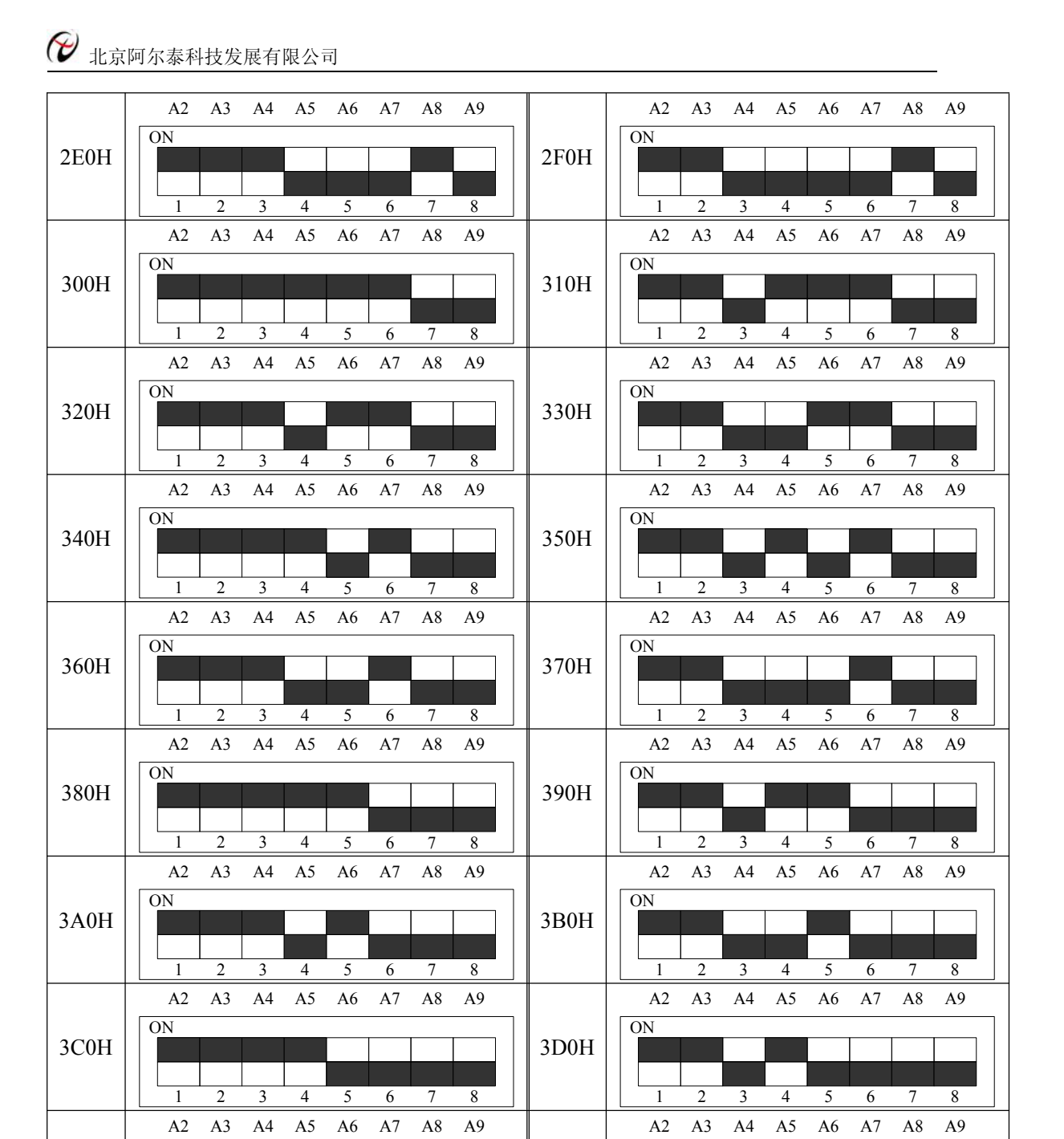

#### **2.3.2** 板内地址分配

 $\frac{1}{1}$   $\frac{2}{3}$ 

ON

地址分配表:

3E0H

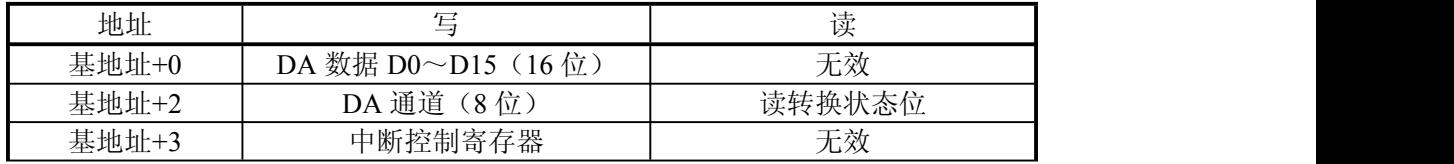

3F0H

ON

 $\frac{1}{1}$   $\frac{2}{3}$ 

2 3 4 5 6 7 8

2 3 4 5 6 7 8

#### 地址分配表说明:

#### ◆ 写 D/A 数据寄存器(板基地址+0,写, 16 位)

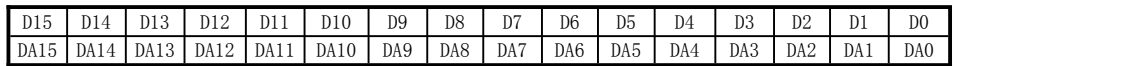

 $DA0 \sim DA15$ 为 $DA$ 数据。

◆写 D/A 通道及读 D/A 状态寄存器(板基地址+2,读、写, 8位)

写 DA 通道:D0、D1 选通道,D2 选择单通道或所有通道,D3~D7 位无效。

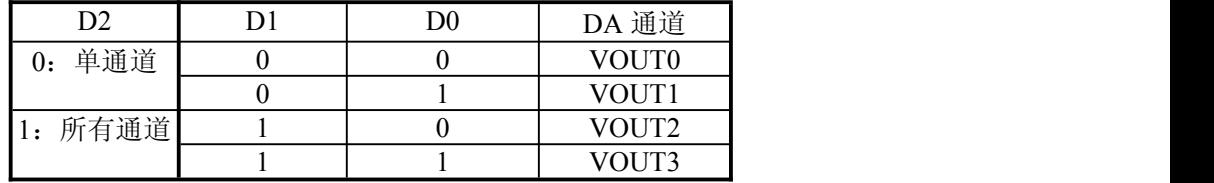

读转换状态位 D0, D1~D7 位无效。

当 D0 为:0 时正在转换,1 时转换完成。

#### ◆中断控制寄存器(板基地址+3,写,8位)

D0、D1、D2 设置中断,D3~D7 位无效。

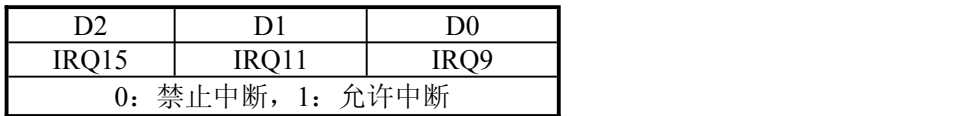

#### **2.3.3 D/A** 量程选择

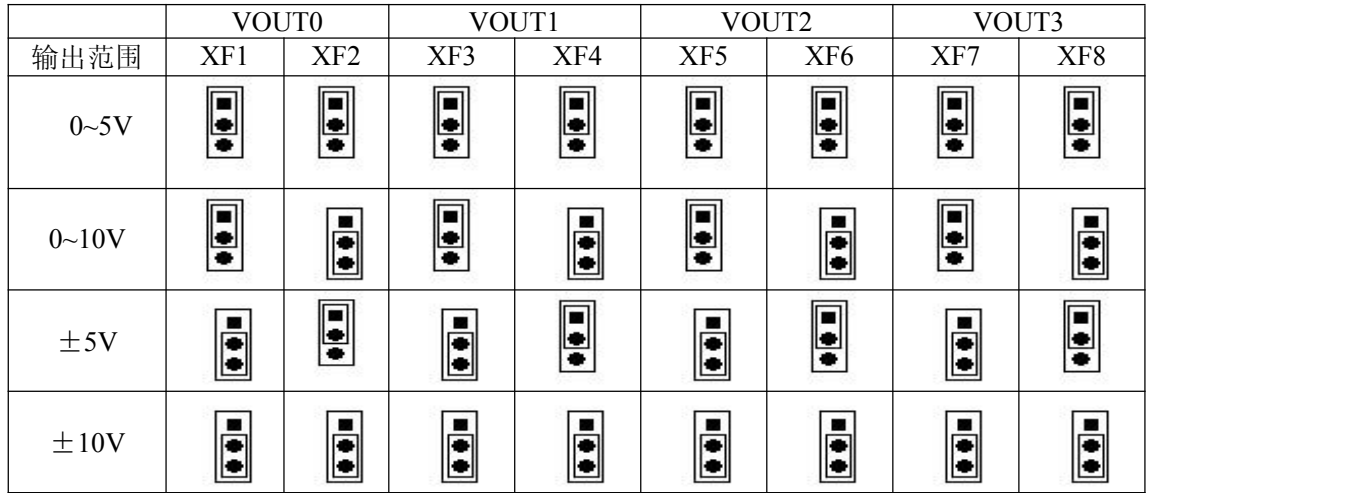

### 第三章 校准、编程、保修

在过程控制中,如何校准测试设备以保证准确性是非常重要的,这一章将指导你对 ART2003 模板进行校准。

#### 3.1 零点和增益校准

校准前应先做好准备工作,然后先调零点,再调增益,每次改变量程后,应重新调整 零点及增益。

#### 3.1.1 准备工作

在对 ART2003 进行零点和增益调整前,请先做好以下准备工作:

- 1. 校准程序,它可以对 8 个通道依次进行测试
- 2. 一个精度在 4 1 /2 位以上的数字万用表

#### 3.1.2 调节电位器

ART2003 模板上设有 8 只电位器, 分别用于调整各个通道的零点和增益, 其对应关系 如下表:

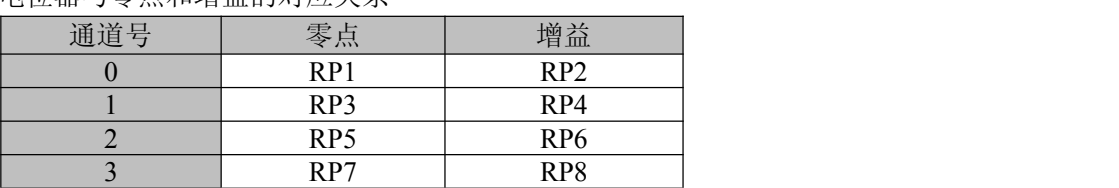

#### 电位器与零点和增益的对应关系

#### 3.1.3 校准方法

具体调整方法是:

- 1)设置量程,接好负载,上电预热 5 分钟。
- 2)调整零点,使 DA 输出 0V,调整相应路的电位器,使输出电压为 0.00mV。
- 3)调整增益,输出 3/4 量程所对应的数据,调整相应的电位器,使输出电压达到 3/4 量程输出值。
- 4)反复调整,检查满量程、半量程、常用段的输出电压值是否正确。

#### **3.2** 注意事项

- 使用本板之前要正确设置各跳线位置;
- 模拟量输出信号地与模拟地相接于板内,并与总线的 逻辑地隔离;
- 不得带电插拔板卡。

#### **3.3** 编程举例

```
编程流程:先写 DA 输出通道号,查询转换状态位,再写 DA 数据。
下面是 Turbo C 程序,关于 Borland C 程序请见光盘产品目录下的 DOS 子目录。
#include<dos.h>
#define port 0x280
```

```
void main()
\{char ch;
unsigned HEX;
float VOL;
do{
   clrscr();
 r:
   gotoxy(22,10);
   clreol();
   printf("Please input VOL: ");
   scanf("%f",&VOL);
    HEX=(VOL+5.0)*65535/10.0; /*-5V-+5V 量程*/ /*换算成十六进制*/
   /*HEX=(VOL+10.0)*65535/20.0;*/ /*-10V-+10V*/
   /*HEX=VOL*65535/5.0;*/ /*0V-5V*/
   /*HEX=VOL*65535/10.0;*/ /*0V-10V*/
   gotoxy(22,11);
   printf("VOL=%f HEX=%x", VOL, HEX);
   while(!kbhit()){
            do{
               }while(!(inp(port+2)&0x01==0x01));/*转换完成否*/
            outp(port+2,0x04);/*写通道,启动所有通道*/
            outport(port,HEX);/*写 DA 数据*/
```
北京阿尔泰科技发展有限公司

```
}
    ch=getch();
    if (ch==27) break;
    }while(1);
}\rightarrow
```
### **3.4** 保修

ART2003自出厂之日起, 两年内, 凡用户遵守运输, 贮存和使用规则, 而质量低于产品 标准者公司免费修理。